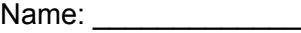

Class:

# **Part I: Make sure your website functions properly and fits the purpose**:

- ❒ All file and folder names must have **no spaces**
- ❒ All files must be saved in your **EP\_Name folder** (images in the images folder)
- ❒ All pages must be **linked** to all other pages (including index page)
- ❒ All links must **function** properly
- ❒ All pages must have a **title** in the title bar
- ❒ All multimedia (graphics, movies) resources must **work** properly
- ❒ All graphics should be **optimized** (resized when necessary) so they do not take too long to load
- ❒ A complete **works cited** must be included for anything you did not create yourself (including internet pictures)
- ❒ Check **spelling and grammar** of all pages
- ❒ Make sure all information on your portfolio is **relevant to school**

### **Part II: Organize your website into 5 pages**:

- **1. Introduction (written with outside viewers in mind):**
	- o General description of the portfolio:
		- $\Box$  Give an overview of this portfolio describe what a portfolio is, why you have to create one, and why this one is electronic instead of in the binder with the rest of your work.
		- $\Box$  A brief description of the ESLRs.
		- ❒ Introduce the parts of the Technology Design Cycle and describe how your page will be organized according to the cycle.
	- o Introduction to you: include some basics about you.
	- o Introduction to your projects:
		- $\Box$  A brief overview of the iMovie project
		- $\Box$  A brief overview of the integration projects you have done (inlcuding your blog and all your wikispaces) with links to those sites.

## 2. **Investigate**

- $\Box$  Introduction to this part of the project
- $\Box$  Description of which ESLR you met and why
- ❒ Brainstorm
- ❒ Sources/Works Cited
- $\Box$  Reflection (copied and pasted into the page)

## 3. **Plan**

- $\Box$  Introduction to this part of the project
- $\Box$  Description of which ESLR you met and why
- ❒ Your storyboard (scanned or printed to .pdf)
- $\Box$  Reflection (copied and pasted into the page)

#### 4. **Create**

- $\Box$  Introduction to this part of the project
- $\Box$  Description of which ESLR you met and why
- ❒ Your finished iMovie
- $\Box$  Reflection (copied and pasted into the page)

## Grade 6 Electronic Portfolio **Checklist**

### 5. **Evaluate**

- $\Box$  Introduction to this part of the project
- ❒ Description of which ESLR you met and why
- ❒ Evaluate Reflection (copied and pasted into the page)

#### **Part III: Make your website look great:**

- 1. Use a **simple font** the same font on all pages
- 2. Use good **color coordination** light background and dark text
- 3. Use a **simmilar layout** for all pages
- 4. Put **links** in the same place for all pages

### **Part IV: Add extra touches**

- 1. Include a **picture** of yourself on your introduction page (and on any other pages)
- 2. Include a **masthead** for all of your pages ❒ Advanced Students: use Photoshop ❒ Beginning Students: use Flamingtext.com or Cooltext.com
- 3. Use **thumbnails** (instead of text) for all of your linked pages
- 4. Use **buttons** (instead of text) for links